### Paper 239-28

### Enhancement of Survival Graphs

## Joanne C. Zhou, GlaxoSmithKline Pharmaceuticals, Collegeville, PA

### ABSTRACT

As use of time-to-event data in clinical trials is becoming more frequent, survival analysis and the graphical presentation of the survival analysis are more and more popular. In order to aid correct interpretation, overall summary statistics and some reflection of statistical uncertainty should be added in the survival plots. In this paper, Proc Lifetest, Proc Gplot and Proc Greplay are used to present the results of survival analysis with annotated +/-standard errors on the curve for selected time points on the Kaplan-Meier estimates; the numbers of patients at risk are displayed under the time axis.

### SURVIVAL ANALYSIS AND PRESENTATION

### Simulated Survival Data

Following code is used to generate the survival data. In these data, we assume there are 2 treatment groups, namely study drug and placebo. And there are 250 patients in each treatment group. The survival time is exponentially distributed and the treatment effect is 20 units for study drug and 10 units for placebo. The censoring indicator variable CENSOR is coded 1 for the patients who were censored and 0 for the patients who had event. In addition, we assume the follow up time for the trial is 36 months. So the patients' survival time is set to 36 months if the survival time is longer than 36 months.

```
options nocenter;
```

proc format;

```
value trt
   1 = 'Study Drug'
   2 = 'Placebo';
data surv;
do trt = 1 to 2;
  do pat = 1 to 250;
   if trt = 1 then do;
     surv = -log(ranuni(0))*20;
      if mod(pat, 5) then censor = 0;
      else censor = 1;
     end;
    else do;
     if mod(pat, 7) then censor = 0;
     else censor = 1;
       surv = -log(ranuni(0))*10;
     end;
     drop pat;
     patient = put(pat, z5.);
     output;
    end;
 end;
run;
data surv;
 set surv;
 if surv > 36 then do;
  if censor = 1 then surv = 36;
   else surv = surv - int(surv/36)*36;
 end:
run;
Sample data:
patient
          trt
                  surv
                           censor
 00001
                17.6378
          1
                              0
 00002
                13.8545
                              0
          1
                3.2900
 00003
          1
 00004
                9.3617
          1
 00005
         1
                36.0000
                              1
```

1

1

1

18.4815

21.3137

16.1309

0

00006

00007

80000

surviva = pr\_s;

```
00009 1 32.1653 0
00010 1 3.5169 1
```

### Survival Analysis

Log-Rank test is used to analyze the simulated survival data. For the graphical presentation, we want to plot the Kaplan-Meier survival estimates along with overall summary statistics, standard error bars on the curve and the numbers of patients at risk displayed under the time axis for every 6 months up to 36 months. The survival analysis is done by calling Proc Lifetest procedure.

### Extraction of Overall Summary Statistics

SAS ODS provides great convenience for extraction of Log-Rank p-value, median survival time and other statistics. Here these statistics are converted into macro variables so that they can be annotated onto the survival curves later on.

```
/*****************
Populate the censored patients
  with appropriate KM estimates.

**************

data s_est;
  set s_est;
  retain pr_s;
  if censor = 0 then pr_s = survival;
  surviva = .;
```

if censor = 1 then do;

```
survival = .;
 end;
run;
/**********
  Convert the total number of
  patients, number of patient with
  event, number of patients with
  censoring into macro variables.
************************
proc sort data = cen_sum;
 by trt;
 where control_var is missing;
run;
data _null_;
 set cen_sum end = last;
 pctevt = 100 - pctcens;
 call symput('groupf'||compress( n ),
           compress(put(trt, trt.)));
 call symput('ng'||compress( n ),
            compress(put(total, 8.)));
 call symput('ngevt'||compress( n ),
            compress(put(failed, 8.)));
 call symput('pgevt'||compress(_n_),
           compress(put(pctevt, 8.2)));
 call symput('ngcen'||compress(_n_),
           compress(put(censored, 8.)));
 call symput('pgcen'||compress(_n_),
           compress(put(pctcens, 8.2)));
run:
/***********
  Convert Log-Rank test p-value
  into macro variable.
************
proc sort data = homtest;
 where test = 'Log-Rank';
 by test;
run;
data _null_;
 set homtest;
 call symput('logrp', compress(put(probchisq,
           pvalue6.4)));
run;
/**********
  Convert median survival estimates
  and its 95% CI into variables.
************
```

### Derive Number of Patients at Risk at Selected Time Points

Derive the number of patients at risk at baseline and every 6 months up to 36 months. Then convert the risk set into macro variables.

```
/*********
  Derive the numbers of patients at
risk from dataset surv.
***********
data riskset;
 set surv;
 array rsk x0-x6;
 retain x0 0 x1 6 x2 12 x3 18 x4 24 x5 30 x6 36;
 do i = 1 to dim(rsk);
  if surv >= rsk{i} then do;
    riskat = rsk{i};
    output;
  end;
 end;
 drop x0 x1 x2 x3 x4 x5 x6 i;
run:
proc freq data = riskset noprint;
 table trt*riskat/list out = orisk;
 format trt trt.;
run;
/*********
 Convert the risk set into macro
variables.
************
data _null_;
 set orisk;
 by trt;
 call symput('atrisk'||compress(trt||riskat),
```

```
count);
run;
```

### Create Annotate Dataset Using the Macro Variables for Numbers of Patients at Risk

```
%macro getantt;
  data anno;
  length function style $8 text $20 color $8;
  retain style 'SIMPLEX'; xsys = '3'; ysys = '3';
  x = 10; y = 9.5; size = 1.5; position = '5';
  function = 'label'; text = 'Patients at Risk';
  color = 'black'; output;
  %do i = 1 %to &groupn;
    xsys = '3'; ysys = '3'; x = 2;
    %if &i = 1 %then %do;
      y = 5; color = 'black';
    %end;
    %else %do;
       y = 2; color = 'black';
     size = 1.5; function = 'label';
     position = '6';
     text = left(trim("&&groupf&i"));
     output;
     %do j = 0 %to 36 %by 6;
       position = '5';
      xsys = '2'; ysys = '3';
       function = 'label';
       x = &j;
       %if &i = 1 %then %do;
        color = 'blue'; y = 5;
       %end:
       %else %do;
        y = 2; color = 'red';
       text = compress("&&atrisk&i&j");
       size = 1.5; output;
  %end;
  run;
%mend;
%getantt;
```

# Create Dataset to Contain Kaplan-Meier Estimates and Plus/Minus their Standard Errors.

Derive the Kaplan-Meier estimates and plus/minus their standard errors for month 6 and every 6 months up to 36 months.

```
proc sort data = s_est out = hilo;
 by trt surv;
run;
data hilo;
  set hilo;
  by trt surv;
  ck = 0;
  if survival = . then survival = surviva;
  if stderr = . then stderr = stdera;
  array rsk x1-x6;
  retain x1 6 x2 12 x3 18 x4 24 x5 30 x6 36;
 do i = 1 to dim(rsk);
   if surv <= rsk{i} and ck = 0 then do;
      riskat = rsk\{i\}; ck = 1;
   end;
  end;
  drop x1 x2 x3 x4 x5 x6 i ck;
proc sort data = hilo;
 by trt riskat surv;
run;
data hilo;
 set hilo;
 by trt riskat;
 if last.riskat then do;
   survival = survival - stderr;
   surv = riskat; output;
   survival = survival + 2*stderr; output;
  end;
run;
```

### Plot the Kaplan-Meier Estimates

Proc Gplot is used to plot the survival estimates against the observed survival time. Notice that the Proc Gplot is called three times. One is for the event curve, one for the censored curve and one for the +/- standard errors and number of patients at risk at selected time points. The survival statistics including log-rank p-value are put on the graph by note statements. The three graphs are stored in three graphic entries named G1, G2 and G3 in order to replay the three graphs onto one graph that will have both event and censored curves, overall survival analysis results, the standard error and number of patients at selected time points.

```
/******
Gplot
```

```
*******/
title1 h = 3 "Kaplan-Meier Survival Estimate (+/-
Standard Error)";
filename event " c:/SugiPapers/life_event.cgm";
filename censor "c:/SugiPapers/life_censo.cgm";
filename hilo "c:/SugiPapers/life hilo.cgm";
axis1
 c = black value = (h = 2.2) minor = none
  order = (0 \text{ to } 1 \text{ by } 0.1) \text{ width } = 2
 label=(angle=90 h=2.4 'Kaplan-Meier Estimate');
axis2
   c = black value = (h = 2.2) minor = none
   order = (0 \text{ to } 80 \text{ by } 10) \text{ width = } 2
   label = (h=2.4 "Survival Time (Months)");
legend value = (height = 1.8) cborder = black
       label
               = none mode
                                = share
       position = (TOP inside RIGHT);
aoptions
   reset=symbol rotate=landscape device=cgmmwwc
   gsfname=event ctext=black cback=white
   gsfmode=replace ftext=swissb gsflen=80
   display autofeed gunit=pct;
proc gplot data = s est gout = work.mygraf;
  note height = 1.3 j = left font = swissbu
  move = (64, 76) "&groupf1"
  move = (50, 73) "No of Patients"
  move = (50, 71) "Death"
  move = (50, 69) "Censored"
  move = (50, 67) "Median Survival"
  move = (50, 65) "95% CI"
  move = (50, 62) "Log Rank P-Value : &logrp"
  move = (66, 73) "&ng1"
  move = (66, 71) "&ngevt1 (&pgevt1.%)"
  move = (66, 69) "&ngcen1 (&pgcen1.%)"
  move = (66, 67) "&gmed1 Mos."
  move = (66, 65) "[&llmit1, &ulmit1]"
  move = (78, 76) "&groupf2"
  move = (80, 73) "&ng2"
  move = (80, 71) "&ngevt2 (&pgevt2..%)"
  move = (80, 69) "&ngcen2 (&pgcen2..%)"
  move = (80, 67) "&gmed2 Mos."
  move = (80, 65) "[&llmit2, &ulmit2]";
  symbol1 V = none I = steplj L = 1 c = black
          H = 1.5 W = 3.5;
  symbol2 V = none I = steplj L = 2 c = black
          H = 1.5 W = 3.5;
  plot survival*surv = trt
```

/ name = 'g1' haxis=axis2

```
vaxis=axis1 legend = legend;
           format survival 8.1 surv 8.;
run;
goptions reset = symbol gsfname = censor
         gsfmode = replace;
proc gplot data = s est gout = work.mygraf;
   symbol1 V = dot I = none c = black
          H = 1.5 W = 3.5;
   symbol2 V = circle I = none c = black
          H = 1.5 W = 3.5;
   plot surviva*surv = trt
        / name = 'g2' haxis=axis2
          vaxis=axis1 legend = legend;
          format surviva 8.1 surv 8.;
run;
goptions reset=symbol gsfmode = replace
         gsfname=hilo;
proc gplot data = hilo gout = work.mygraf
          annotate = anno;
   symbol1 V = none I = hilot c = blue
          H = 1.5 W = 1;
   symbol2 V = none I = hilot c = red
          H = 1.5 W = 1;
   plot survival*surv = trt
            / name = 'g3' haxis=axis2
              vaxis=axis1 legend = legend;
              format survival 8.1 surv 8.;
run;
```

#### Overlay the Survival Curves

The Proc Greplay is used to overlay the three survival curves together to illustrate the survival plot with overall survival analysis results, standard errors and number of patients at risk at selected time points.

proc catalog cat = work.mygraf;
 delete g1 g2 g3/entrytype = grseg;
run;

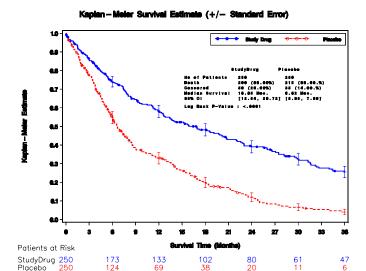

### CONCLUSIONS

Since survival graphs without summary indication statistics and statistical uncertainty could be less informative and misleading, it essential to present graphs with those elements. In this paper successfully generated the survival graphs along summary with overall statistics and some statistical uncertainty. With Lifetest, procedures and annotation Greplay techniques, we can create accurate survival presentations and help readers to draw correct conclusions.

### REFERENCES

SAS Institute Inc. (1990), SAS/GRAPH Software: Reference, Version 6, First Edition, Volume 1, Volume 2, Cary, NC: SAS Institute Inc.

SAS Institute Inc. (1996), SAS/STAT Software: Changes and Enhancements through Release 6.11, Cary, NC: SAS Institute Inc.

S. Pocock, T. Clayton and D. Altman, Survival Plots of time-to-event

outcomes in clinical trials: good practice and pitfalls, The Lancet 2002; 359:1686-1689.

J. Zhou, Graphical Presentation of Survival Analysis, SUGI 27:Paper 321-

SAS is registered trademark of SAS Institute Inc. in the USA and other countries.

### AUTHOR INFORMATION

Joanne C. Zhou GlaxoSmithKline Pharmaceuticals 1250 South Collegeville Road PO Box 5089 Collegeville, PA. 19426-0989 Work Phone: (610) 917-6962 Fax: (610) 917-4107

Email: Joanne\_c\_zhou@gsk.com